# **SIEMENS**

# 如何用 **SCOUT** 中打开在不同区域语言下创建的项目

How to Open a Project which was Created in Different Regional Language in SCOUT

**Single FAQ Edition** (2011年3月)

摘 要 介绍了如何用 SCOUT 中打开在不同区域语言下创建的项目

关键词 SCOUT, 打开项目, 区域语言

**Key Words** SCOUT, open project, regional language

#### 问题:

有用户反映打不开由他人创建的 SCOUT 项目,为什么?

### 回答:

原因可能是自身 SCOUT 版本较低,不兼容高版本的项目;或者是由于此项目与当前的操 作系统区域语言环境不匹配,比如项目是在英文或德文环境下创建的,而用户的操作系统区域 语言是中文,这样就无法打开了。下面介绍如何解决此问题。

打开创建项目的文件夹,比如 SCOUT 项目默认路径为 C:\Program Files \Siemens\ Step7\s7proj, 项目名称为"d435test",则路径为"C:\Program Files \Siemens\Step7\s7proj\ d435test",在"Global"文件夹里找到 "Language"文件,如图 1、图 2 所示。

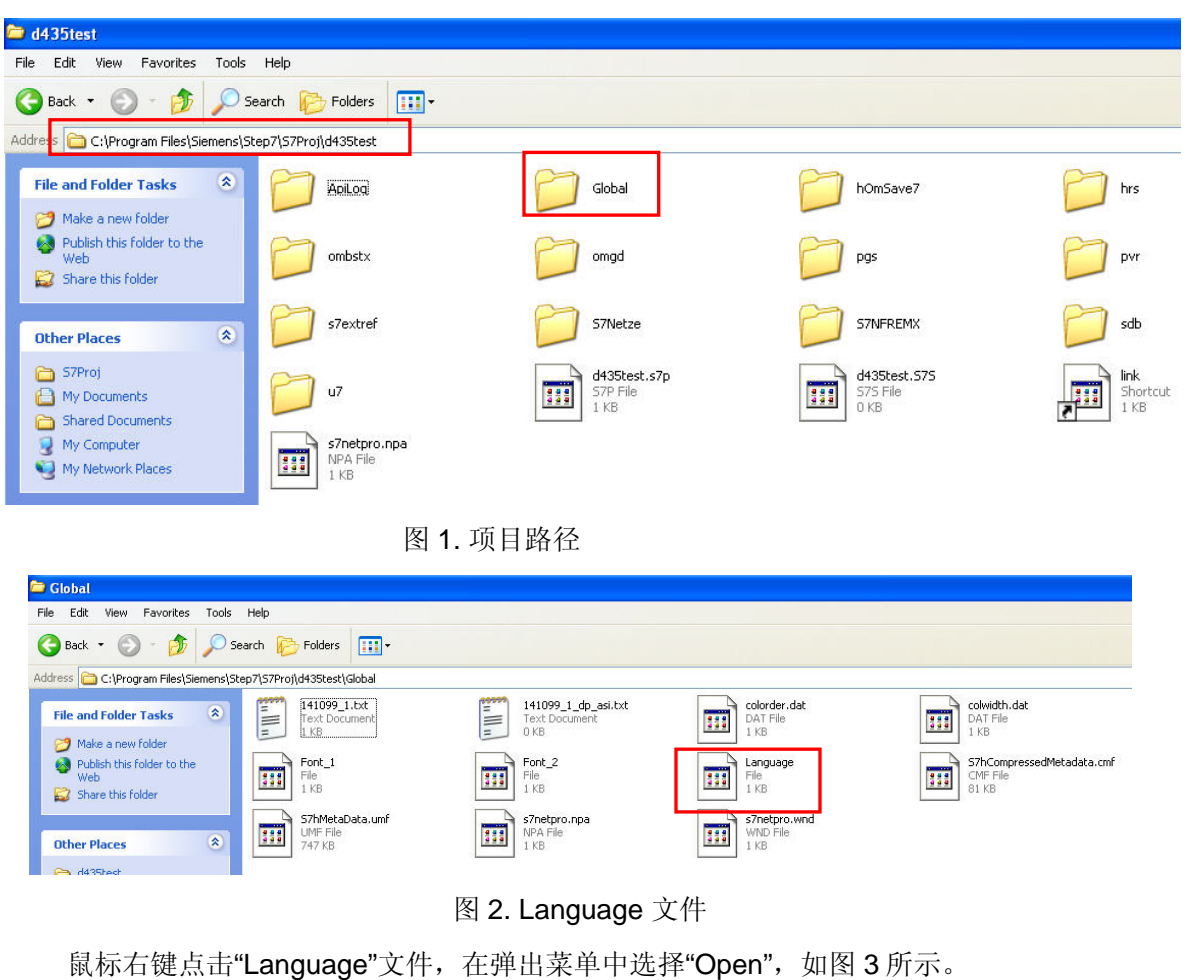

# **SIEMENS**

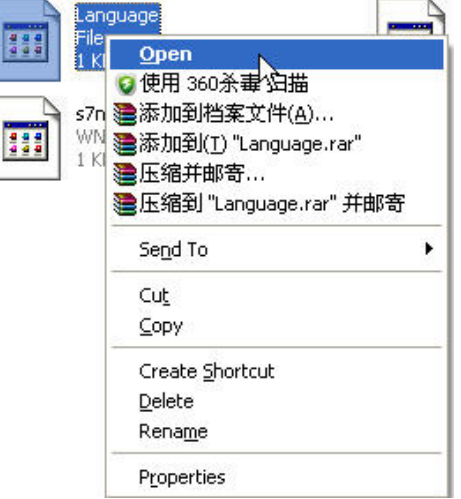

图 3. 右键点击"Language"文件

选择"Notepad"记事本工具,然后点击 OK 打开该文件,如图 4 所示。

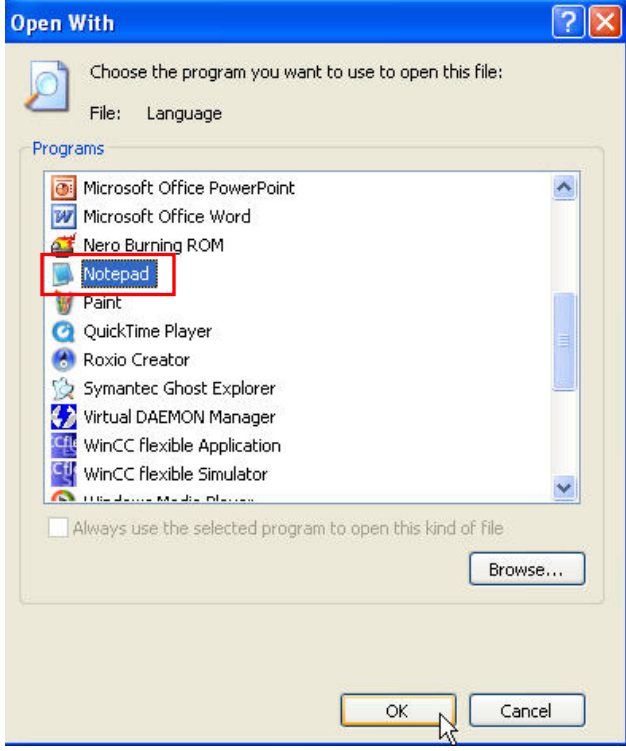

## 图 4. 选择记事本工具

# **SIEMENS**

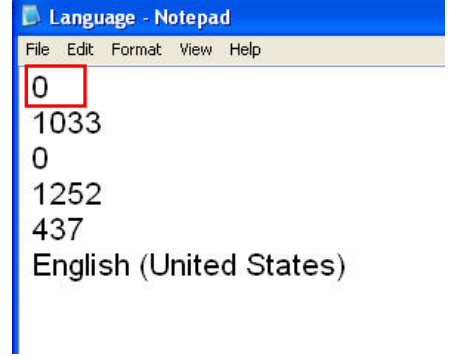

图 5. 打开的"Language"文件

把文件中第一行的"0"改成别的数字,如"1234",如图 5 所示,保存后关闭。重新在 SCOUT 中打开该项目就可以了。

 如果希望创建的项目可以在不同的区域语言环境下打开,可以进行如下操作。在创建项目 时, 右键点击"Properties", 勾选"Can be opened under any Windows language settings", 如 图 6、图 7 所示。

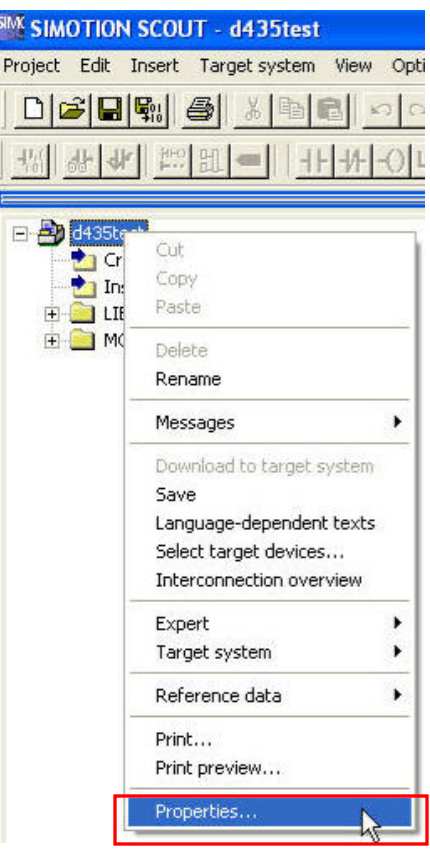

图 6. 鼠标右键点击"Properties"

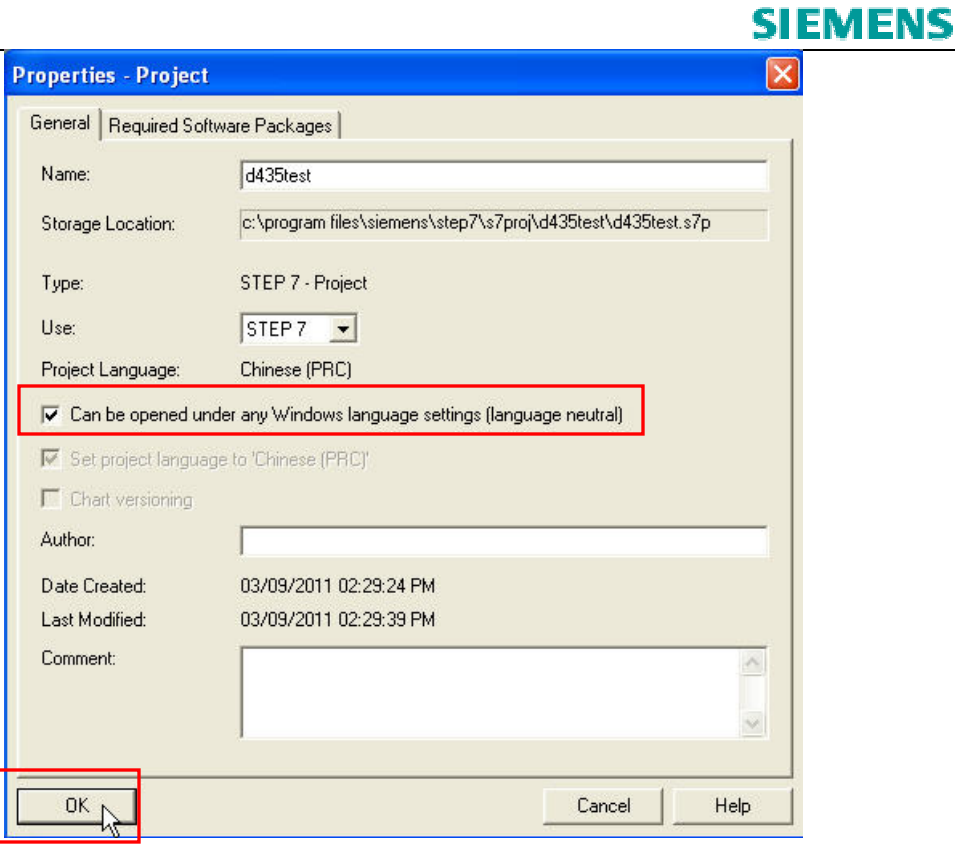

## 图 7. 勾选语言选项

点击"OK"确认,则此项目就可以在不同区域语言环境下打开了。

如果您对该文档有任何建议,请将您的宝贵建议提交至[下载中心留言板。](http://www.ad.siemens.com.cn/download/feedback.aspx) 该文档的文档编号:**F0486**

## 附录-推荐网址

### 驱动技术

西门子(中国)有限公司

工业自动化与驱动技术与楼宇科技集团 客户服务与支持中心

网站首页:[www.4008104288.com.cn](http://www.4008104288.com.cn/)

驱动技术 下载中心:

http://www.ad.siemens.com.cn/download/DocList.aspx?TypeId=0&CatFirst=85

驱动技术 全球技术资源:

<http://support.automation.siemens.com/CN/view/zh/10803928/130000>

**"**找答案**"**驱动技术版区:

[http://www.ad.siemens.com.cn/service/answer/category.asp?cid=1038](http://www.ad.siemens.com.cn/service/answer/category.asp?cid=1038%20) 

### 注意事项

应用示例与所示电路、设备及任何可能结果没有必然联系,并不完全相关。应用示例不表示客 户的具体解决方案。它们仅对典型应用提供支持。用户负责确保所述产品的正确使用。这些应 用示例不能免除用户在确保安全、专业使用、安装、操作和维护设备方面的责任。当使用这些 应用示例时,应意识到西门子不对在所述责任条款范围之外的任何损坏/索赔承担责任。我们 保留随时修改这些应用示例的权利,恕不另行通知。如果这些应用示例与其它西门子出版物 (例如,目录)给出的建议不同,则以其它文档的内容为准。

### 声明

我们已核对过本手册的内容与所描述的硬件和软件相符。由于差错难以完全避免,我们不能保 证完全一致。我们会经常对手册中的数据进行检查,并在后续的版本中进行必要的更正。欢迎 您提出宝贵意见。

版权© 西门子(中国)有限公司 2001-2011 版权保留

复制、传播或者使用该文件或文件内容必须经过权利人书面明确同意。侵权者将承担权利人的 全部损失。权利人保留一切权利,包括复制、发行,以及改编、汇编的权利。